## Choices 360: 11th grade

**Career Retention and Advancement** 

**CEW 13.3.11 A** 

CEW 13.3.11.B

**CEW 13.3.11.C** 

CEW 13.3.11.D

CEW 13.3.11.E

CEW 13.3.11.G

## **Choices360: Create a Career Plan (ICP)**

- 1. Log on to Choices360.com
- 2. Go to "Career Planning"
- 3. Under quick links to the right, Click on "Career Plan Builder"
- 4. Click "Start Your Plan Now"
- 5. Read the directions:
  - a. Add your career
  - b. Complete questions
- 5. Complete all 3 sections (work, learn, life)

## **Choices360: Ability Profiler**

- 1. Log on to Choices360.com
- 2. Go to "Learn About Yourself"
- 3. Click on "Ability Profiler" Access code is: BEGIN
- 4. Read the directions:
  - a. This is a timed test and must be completed in one sitting.
  - b. When time stops, you will not be permitted to go any further.
- 5. Once you complete the assessment, review your careers.
  - c. **Reflect** in the box: 1-2 sentences detailing how the results match with your thoughts. **SAVE.**

## Choices360: PostSecondary Plan (ICP)

- 1. Log on to Choices360.com
- 2. Go to "Your Portfolio"
- 3. Click on "College Planning"
- 4. Click "PostSecondary Plan"
- 5. Read the directions:
  - a. Complete questions in each section

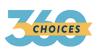